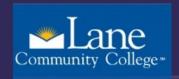

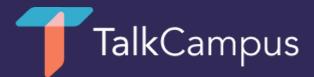

## How to download & use TalkCampus

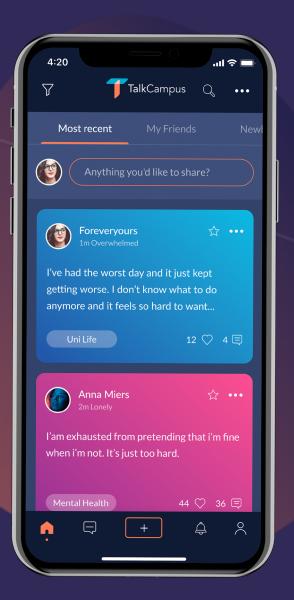

To request this information in an alternate format, please contact the Center for Accessible Resources at (541) 463-5150 or accessibleresources@lanecc.edu

- 1. Download the mobile app on Google Play or the App Store by clicking one of the links below.
- 2. Click on the sign up button on the home page of the app.
- 3. Enter your university provided email address and choose a password.

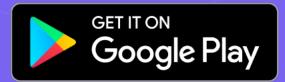

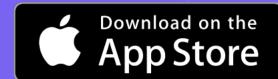

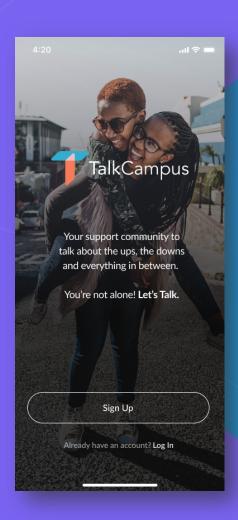

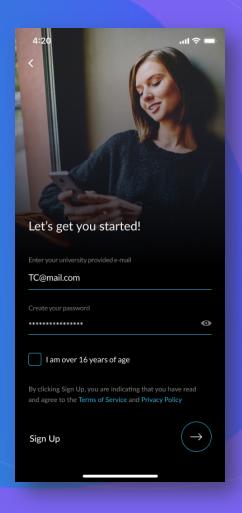

You will also need to agree to our Terms & Conditions and Privacy Policy and confirm you are at least 16 years old.

- 4. You won't be able to post, comment or react to posts until you've confirmed your registration by clicking on the link sent to you via email.
  - But once you've done that, you'll be all set up & ready to get involved in the TalkCampus community!

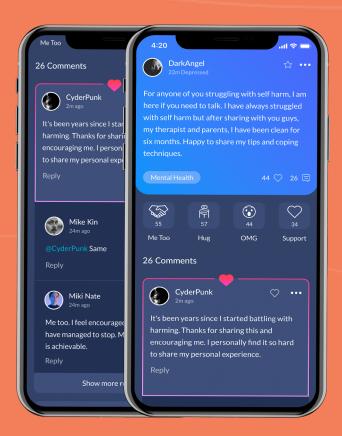

- 5. Once signed up, you can select in app on your profile whether you are here to help or to get help or both.
- 6. You can also select any trigger categories from the settings menu.

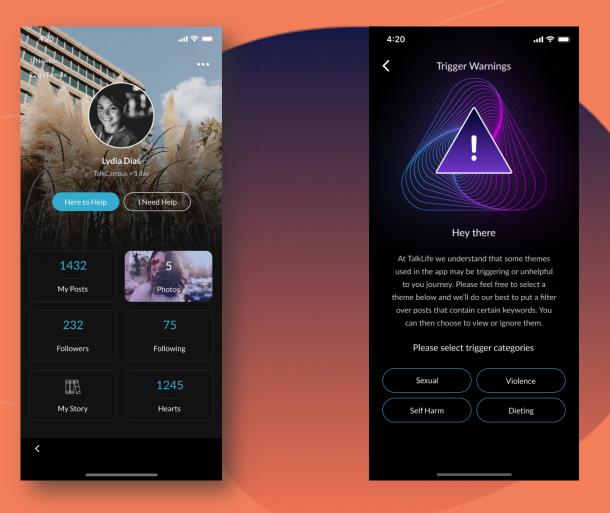

Any questions? Contact support@talklife.co